**عنوان مقاله: راهنمای آموزش نصب Server SQL در لی نوکس نویسنده مقاله: تیم فنی نیک آموز تار یخ انتشار: 7 آبان 1402 /https://nikamooz.com/guide-to-installing-sql-server-in-linux :منبع**

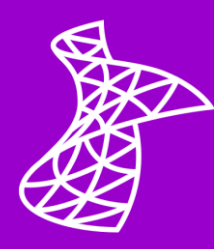

نصب Server SQL در لینوکس ، از سال ۲۰۱۷ به بعد برروی توزیع های مختلف آن امکانپذیر شد. در طول زمان، شرکت مایکروسافت به توسعه و بهبود قابلیت های این پایگاه داده در لینوکس پرداخته و مزیت های مختلفی مانند امنیت، کانتینرسازی (Containerization)، مدیریت پایگاه داده چندسکویی (Cross Platform) و بسیاری موارد دیگر را عرضه کرده است. در این مطلب، به مراحل آموزش نصب SQL Server در لینوکس پرداخته خواهد شد و شما میتوانید از آن به عنوان راهنمای گام به گام استفاده کنید. پیشنهاد می کنیم در ادامه نیز نگاهی به **مقاله آموزش [Server SQL](https://nikamooz.com/sql-server-training/)** بیندازید تا اطالعات بیشتری در زمینه این پایگاه داده کسب کنید .

# **لینوکس چیست ؟**

لینوکس (Linux (یک سیستم عامل متن باز است که به دلیل پایداری، امنیت، تطبیقپذیری و کاربرد گسترده آن در محیط های محاسباتی مختلف، محبوبیت فراوانی دارد. سیستم عامل لینوکس دارای کاربران فعال متعددی است؛ به طوری که این جامعه فعال، ازطریق Forum ها، مستندات و منابع آنالین، به سایر افراد راهنمایی و پشتیبانی های الزم را ارائه می دهند .

# **مزایای سیستم عامل لینوکس چیست ؟**

پیش از شرح مراحل نصب SQL Server در لینوکس ، قصد داریم به این سؤال پاسخ دهیم که استفاده از لینوکس چه فوایدی دارد؟ تعدادی از مزایای سیستم عامل Linux عبارتند از:

- متنباز و قابل استفاده به صورت رایگان
	- امنیت و قابل اکتفا بودن لینوکس
- ارائه Distro های گوناگون برای موارد استفاده مختلف
	- پشتیبانی مناسب و جامعه فعال لینوکس

شماره مقاله: ۱۹۲۰-۱۳

## **پیش نیاز های نصب Server SQL در لینوکس**

بهمنظور نصب SQL Server در لینوکس ، لازم است **[پیش نیازهای زیر](https://learn.microsoft.com/en-us/sql/linux/sql-server-linux-setup?view=sql-server-ver16)** رعایت شوند:

- دسترسی به یک توزیع (Distribution (از سیستم عامل لینوکس، مانند **[اوبونتو](https://ubuntu.com/download/desktop)** (Ubuntu(
	- حساب کاربری لینوکس با **[دسترسی](https://www.beyondtrust.com/blog/entry/unix-linux-privileged-management-should-you-sudo#:~:text=Sudo%20stands%20for%20either%20%22substitute,su%E2%80%9D%20which%20is%20not%20temporary.) Sudo** یا اصطالح ا Root
		- دسترسی به ترمینال (Terminal (لینوکس
	- فایل سیستم XFS یا 4EXT( عدم پشتیبانی از سیستم فایل BTRFS )
		- **حافظه موردنیاز:** ۲ GB
		- **فضای دیسک موردنیاز:** ۶ GB
		- پردازنده ۲ هسته ای با سرعت GHz ۲ و سازگار با x 64

لطفاً توجه شود که در این مقاله، آموزش نصب SQL Server روی توزیع Ubuntu از لینوکس انجام میشود.

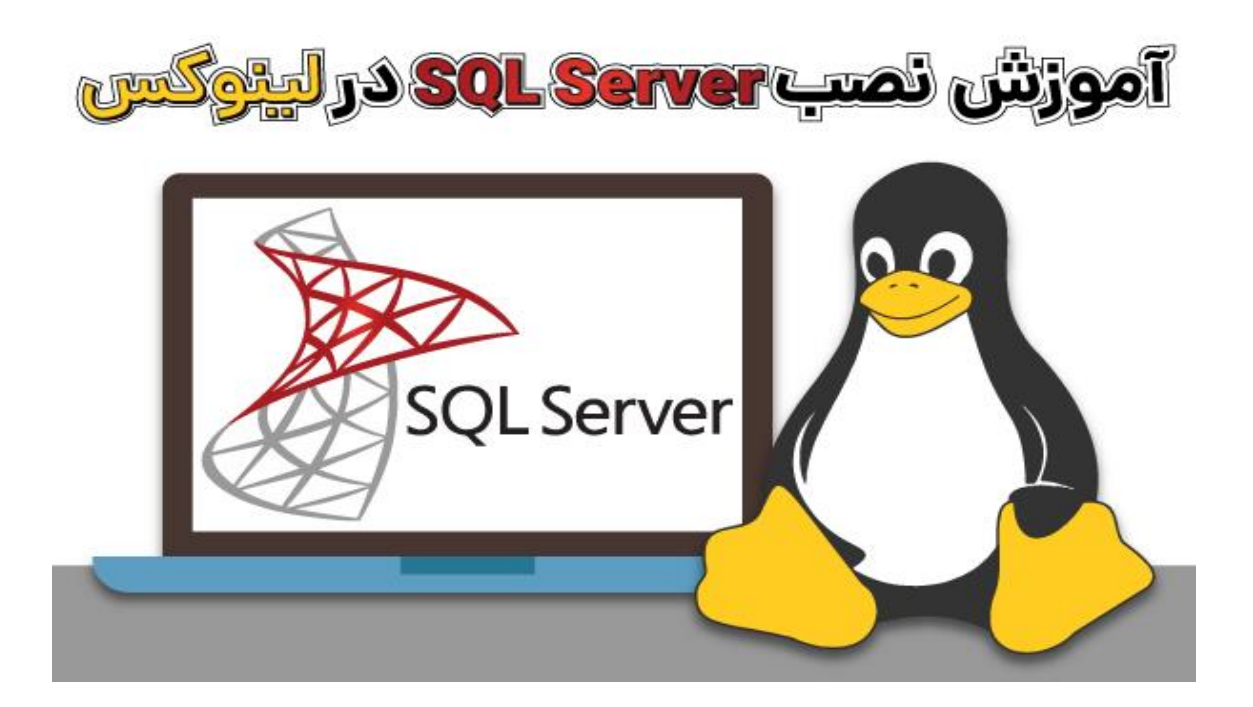

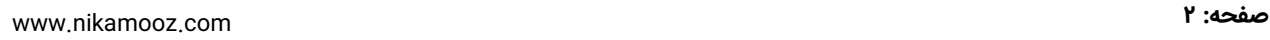

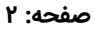

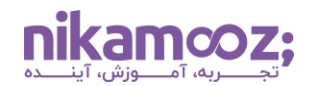

## **مراحل نصب Server SQL در لینوکس (Ubuntu(**

بهمنظور نصب SQL Server روی Ubuntu ، مراحل زیر را دنبال کنید:

#### **-۱ افزودن کلید ریپازیتوری**

در اولین مرحله نصب Server SQL در لینوکس ، الزم است **[کلیدهای](https://jfrog.com/help/r/artifactory-how-to-configure-gpg-keys-with-artifactory-remote-repositories/what-are-gpg-keys-and-why-do-we-have-to-enable-it-in-artifactory-repositories#:~:text=GPG%2C%20also%20known%20as%20GNU,private%20key%20is%20kept%20secret.) GPG** ریپازیتوری عمومی را ازطریق سایت مایکروسافت، اضافه (Import) کنید. برای این کار، کافیست دستور زیر را در ترمینال وارد کنید:

curl https://packages.microsoft.com/keys/microsoft.asc | sudo tee /etc/apt/trusted.gpg.d/microsoft.asc

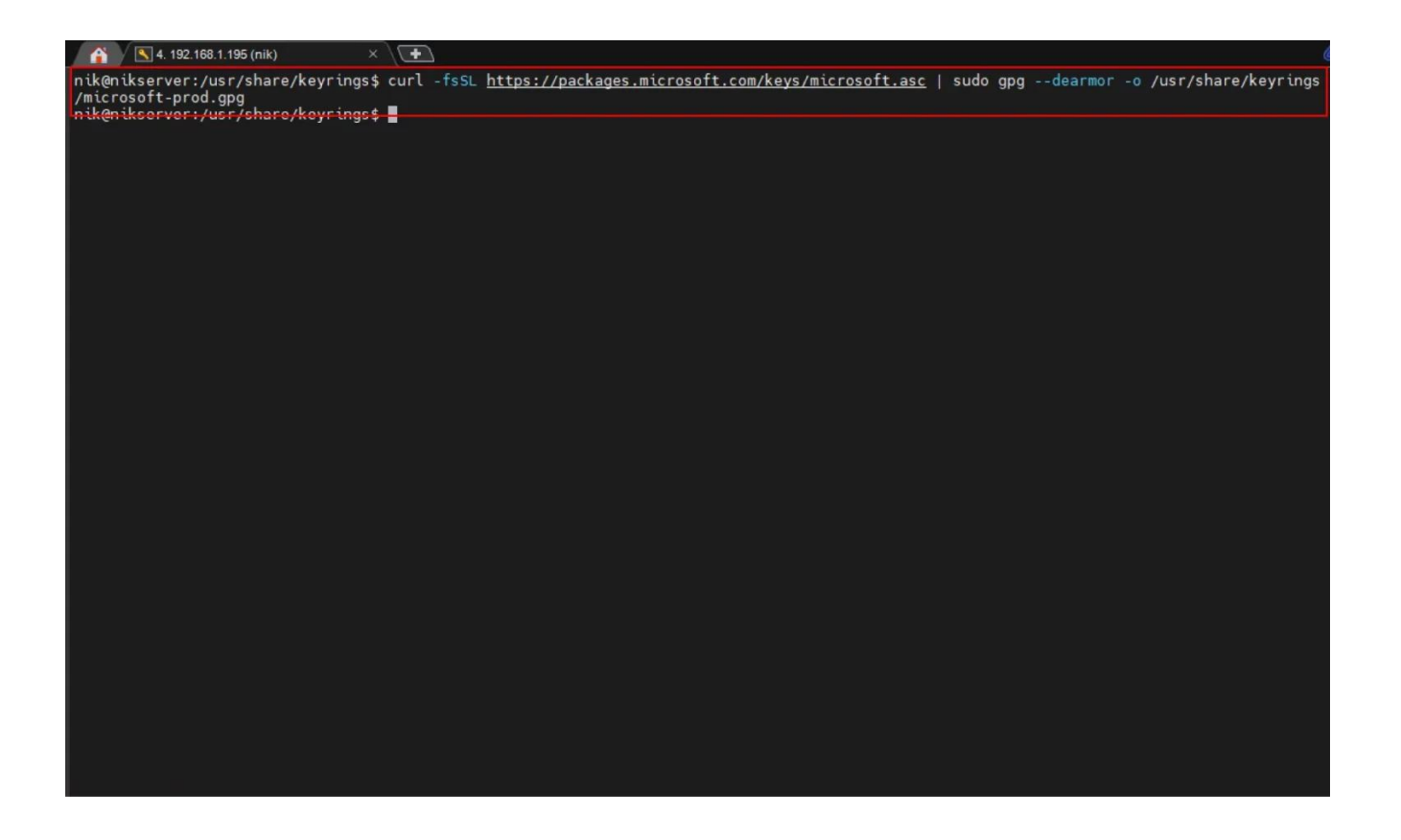

پس از اجرای دستور فوق، باید رمز مربوط به دسترسی Sudo را وارد کنید. سرویس Sudo در لینوکس، یک ابزار کارآمد است که کاربر به واسطه آن می تواند به صورت موقت به منابع سیستمی دسترسی داشته باشد تا بدین طریق، دستورات خاصی را با سطح دسترسی باال اجرا کند .

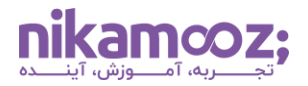

#### **-۲ افزودن ریپازیتوری Server SQL**

اکنون دستور زیر را در ترمینال لینوکس اجرا کنید تا ریپازیتوری Server SQL برای Ubuntu ثبت شود.

```
sudo add-apt-repository "$(wget -qO-
https://packages.microsoft.com/config/ubuntu/20.04/mssql-server-
2022.list)"
```
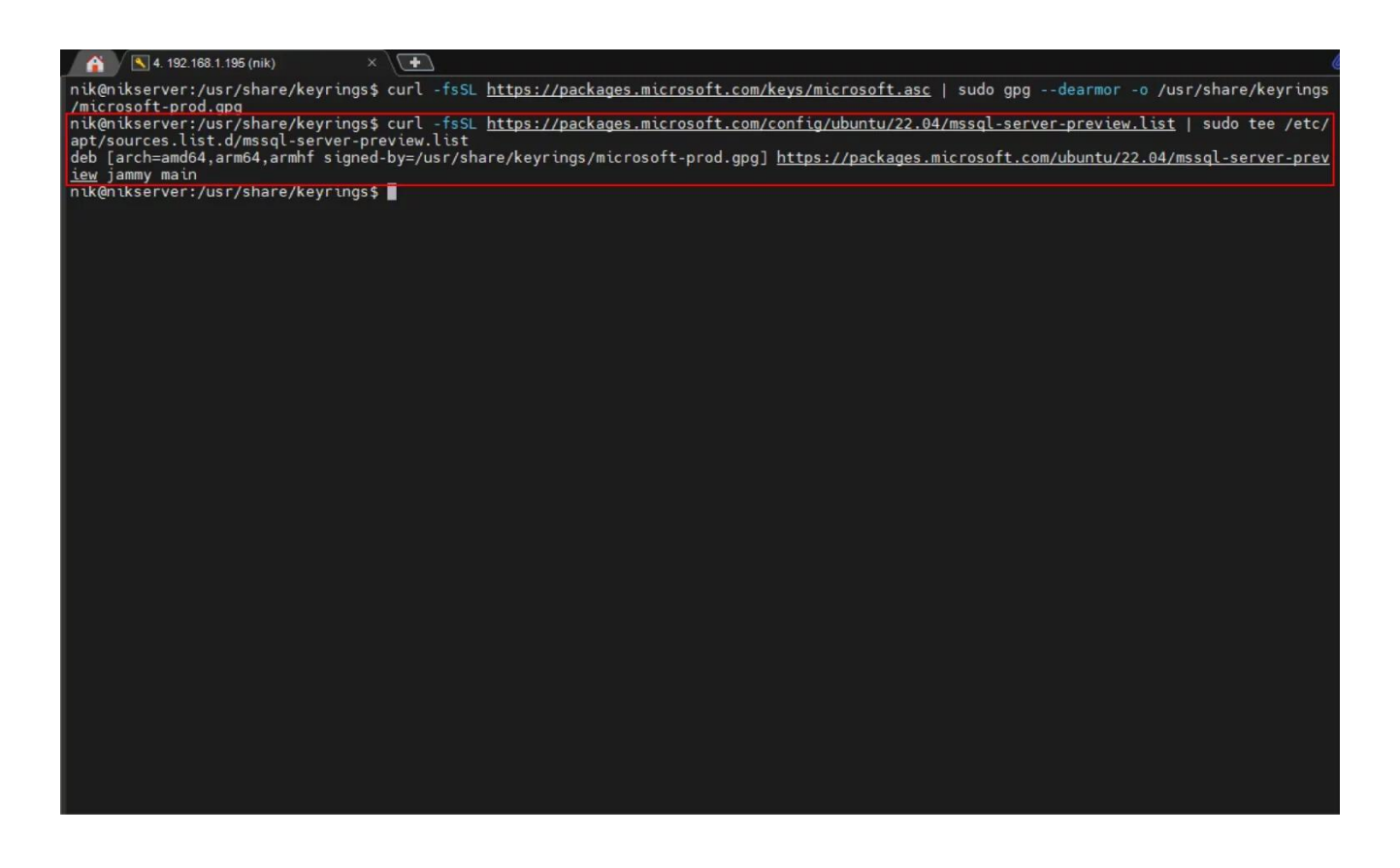

#### **-۳ نصب Server SQL در لینوکس**

ممکن است فرآیند نصب Server SQL در لینوکس به نوع Distribution مورد استفاده وابسته باشد. با این وجود، به صورت کلی، می توان از ابزارهای خط فرمان استفاده کرد. به منظور نصب 2022 Server SQL روی Ubuntu، سه دستور زیر را در ترمینال اجرا کنید .

```
sudo apt-get update
sudo apt-get upgrade
sudo apt-get install -y mssql-server
```
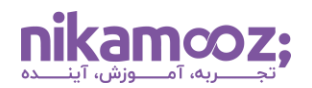

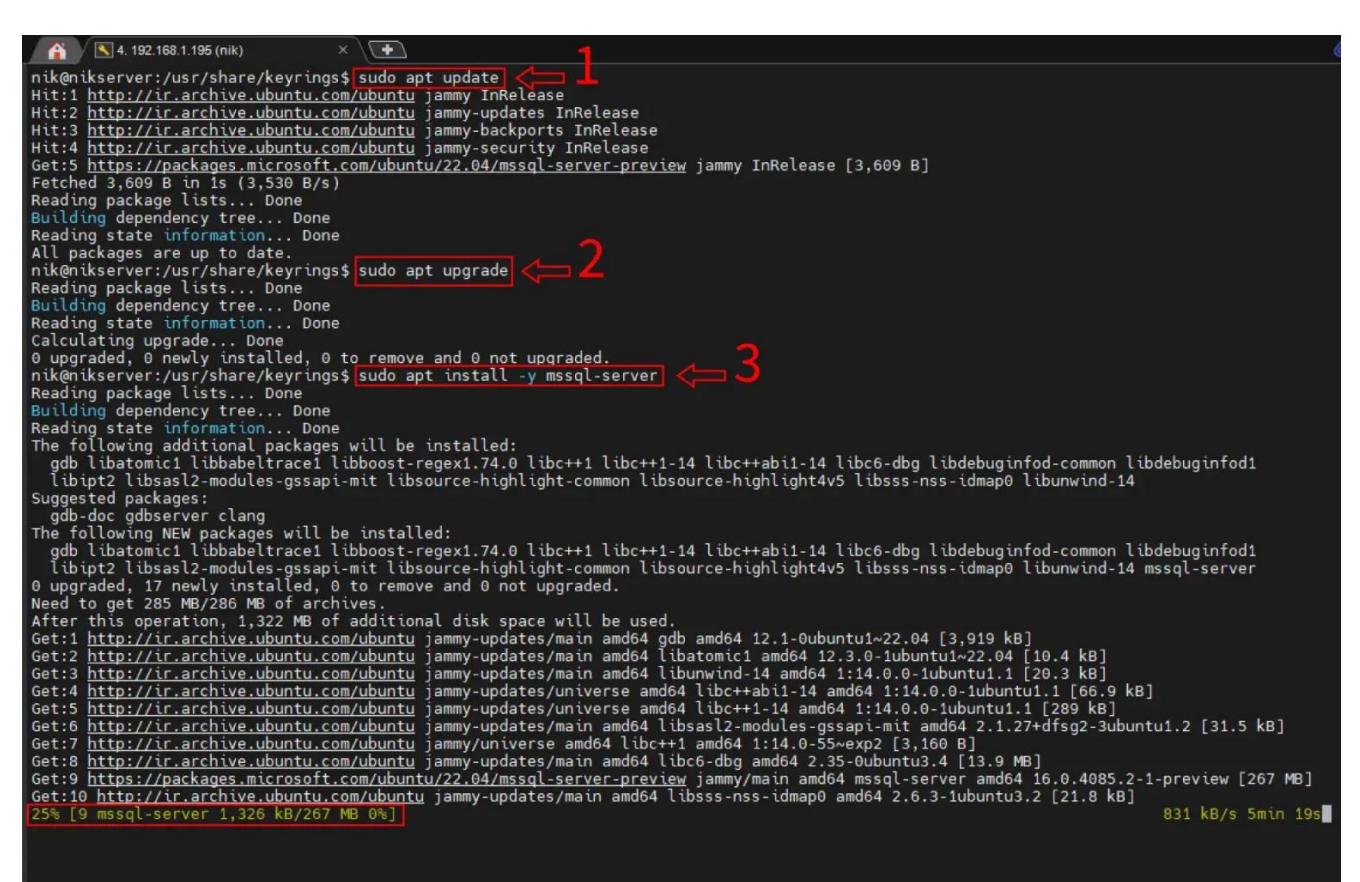

با اجرای دستورات فوق، ابتدا ریپازیتوری بهروزرسانی میشود، سپس نصب SQL Server در لینوکس ازطریق Apt انجام خواهد شد. در سیستمهای لینوکس محور، Apt به شما امکان مدیریت Dependency ها، نصب، به روزرسانی و حذف انواع نرم افزار و پکیج را می دهد .

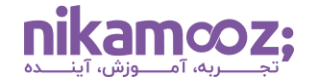

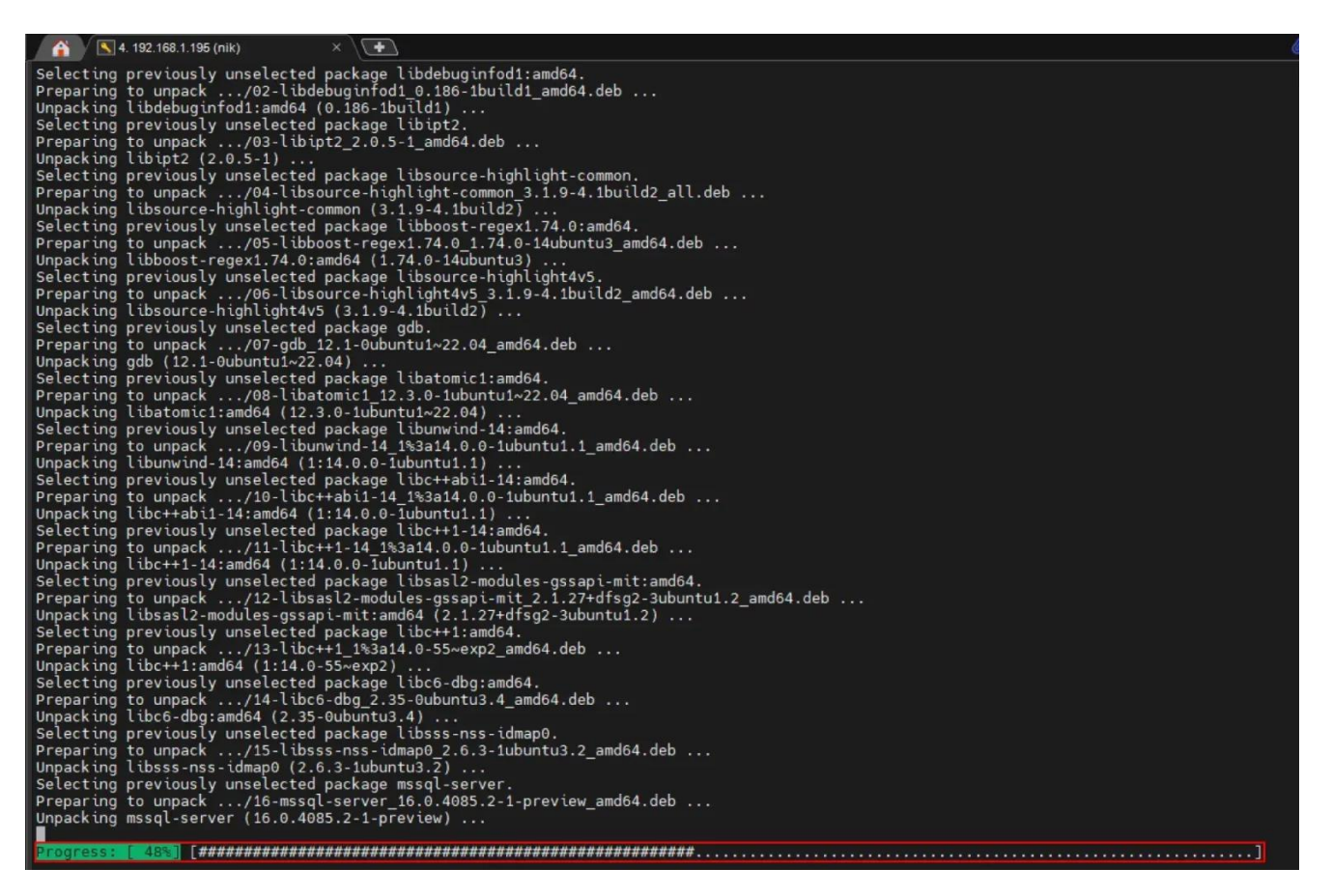

## **SQL Serverپیکربندی -۴**

در این مرحله از نصب SQL Server در لینوکس ، لازم است فرآیند مربوط به کانفیگ کردن SQL Server ، شامل تنظیم پسورد SA یا همان ادمین سیستم، را انجام دهید. مشابه دستور زیر، برای پیکربندی Server SQL باید از دستور mssql-conf setup استفاده شود.

sudo /opt/mssql/bin/mssql-conf setup

پس از اجرای دستور باال، نسخه موردنظر (Edition Developer (خود را انتخاب کرده و پس از موافقت با قوانین مایکروسافت، پسورد SA را تنظیم کنید. توجه شود که پسورد کاربر SA باید حداقل هشت کاراکتر، شامل حروف بزرگ و کوچک انگلیسی، اعداد و نمادهای خاص باشد تا بتوان آن را پسورد قدرتمند تلقی کرد.

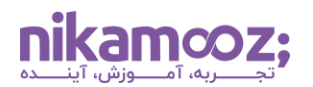

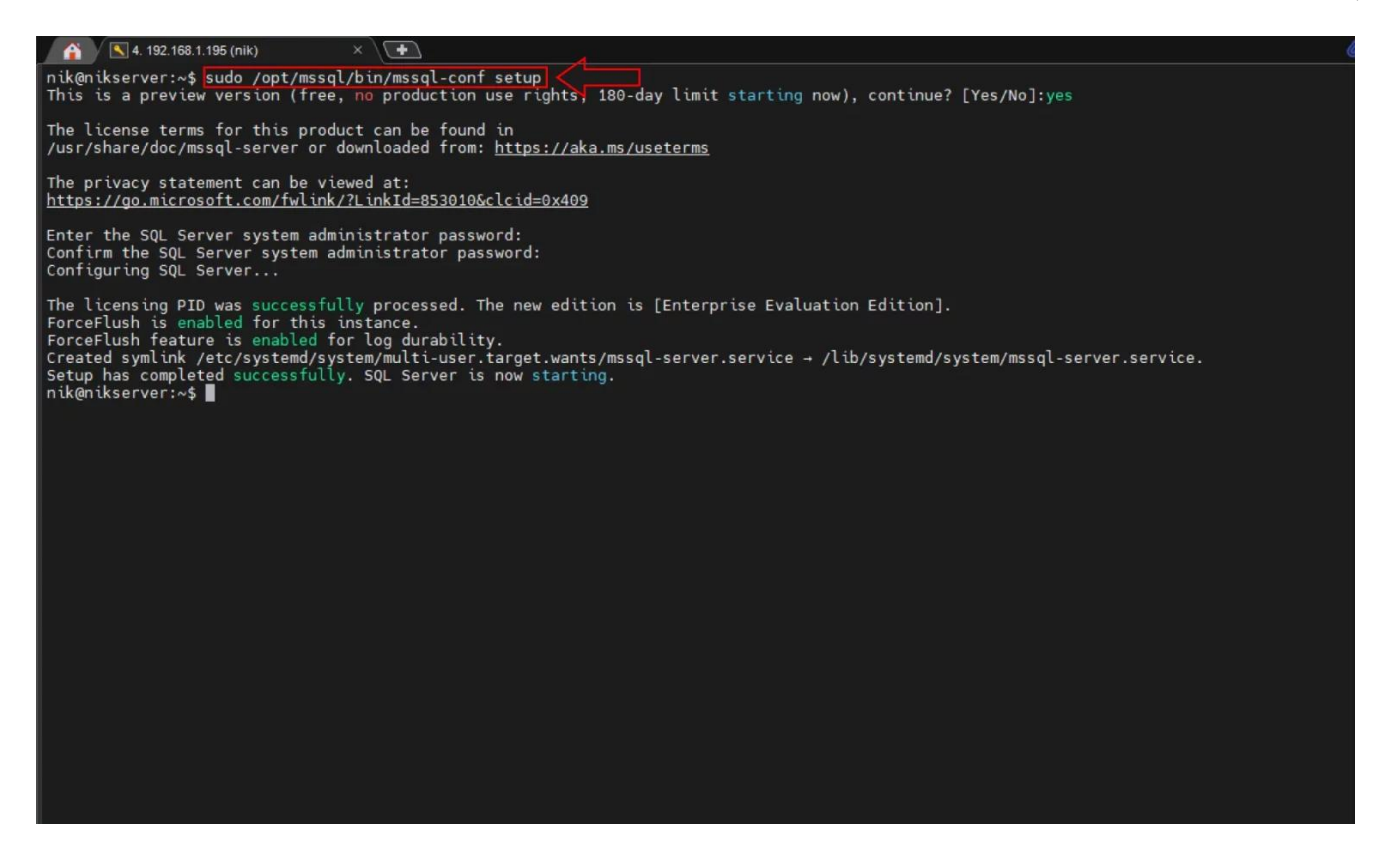

## **-۵ راستی آزمایی اجرای سرویس**

بهمنظور اطمینان از اجرای سرویس در نصب SQL Server در لینوکس ، دستور زیر را در ترمینال لینوکس وارد کنید:

systemctl status mssql-server

در صورتی که قصد دارید از راه دور به Server SQL متصل شوید، باید پورت TCP( پیشفرض: ۱۴۳۳( مربوط به SQL Server را روی Firewall خود باز کنید .

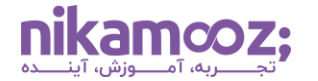

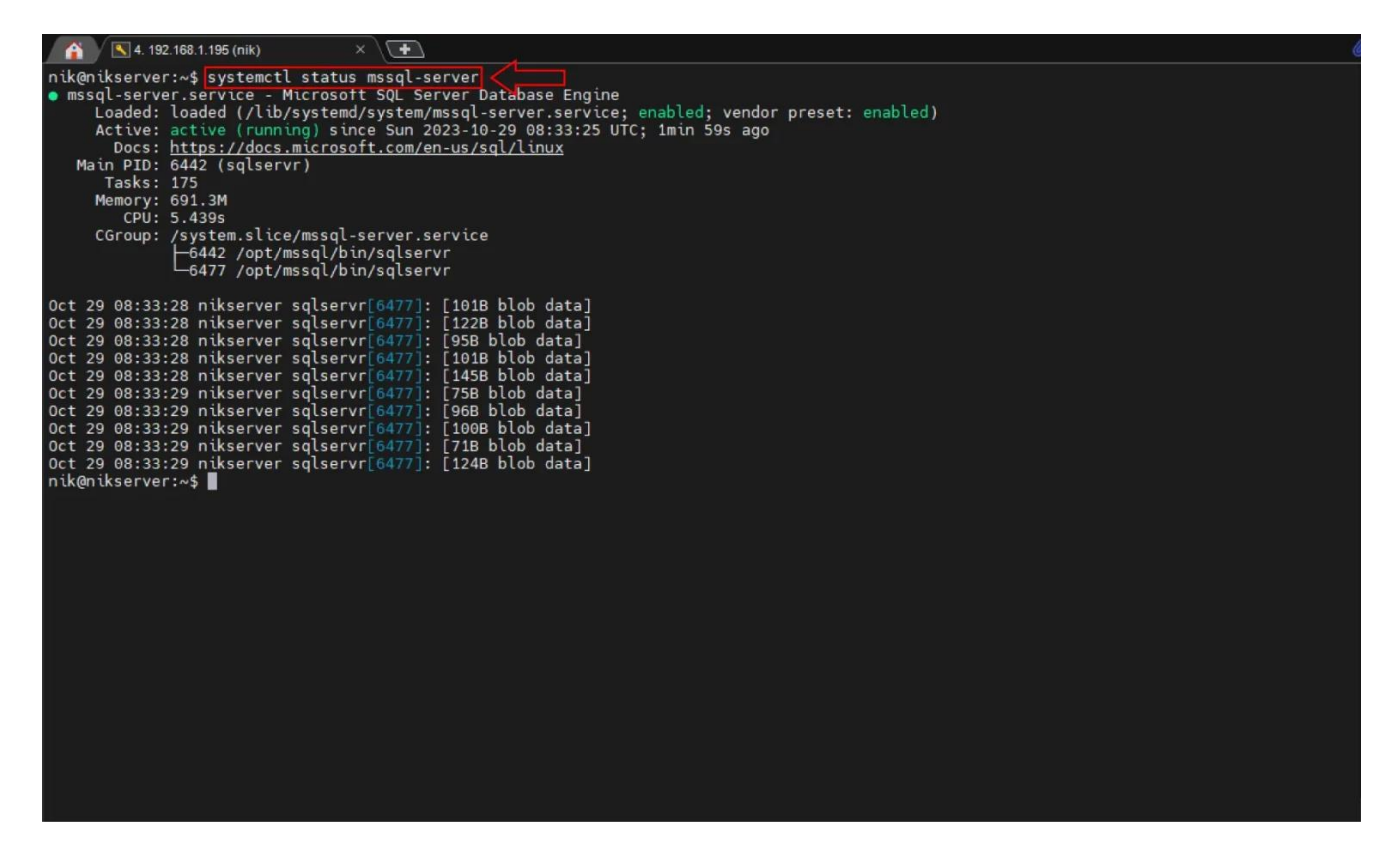

## **-۶ فعال سازی و اجرای Agent Server SQL**

**[Agent Server SQL](https://nikamooz.com/different-parts-of-sql-server-agent/)** یکی از کامپوننت های Server SQL محسوب می شود که به منظور خودکارسازی و زمان بندی وظایف در SQL Server به کار می رود و در نگهداری و مدیریت پایگاه داده نقش کلیدی دارد. درصورت لزوم، میتوانید Agent Server SQL را ازطریق دستور پایین فعال کنید .

به منظور فعال سازی Agent Server SQL ابتدا آن را Enable کرده، سپس service Server SQL را Restart کنید تا تغییرات اعمال شوند .

sudo systemctl enable mssql-server-agent sudo systemctl start mssql-server-agent

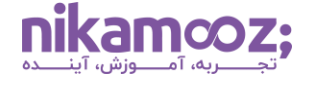

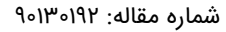

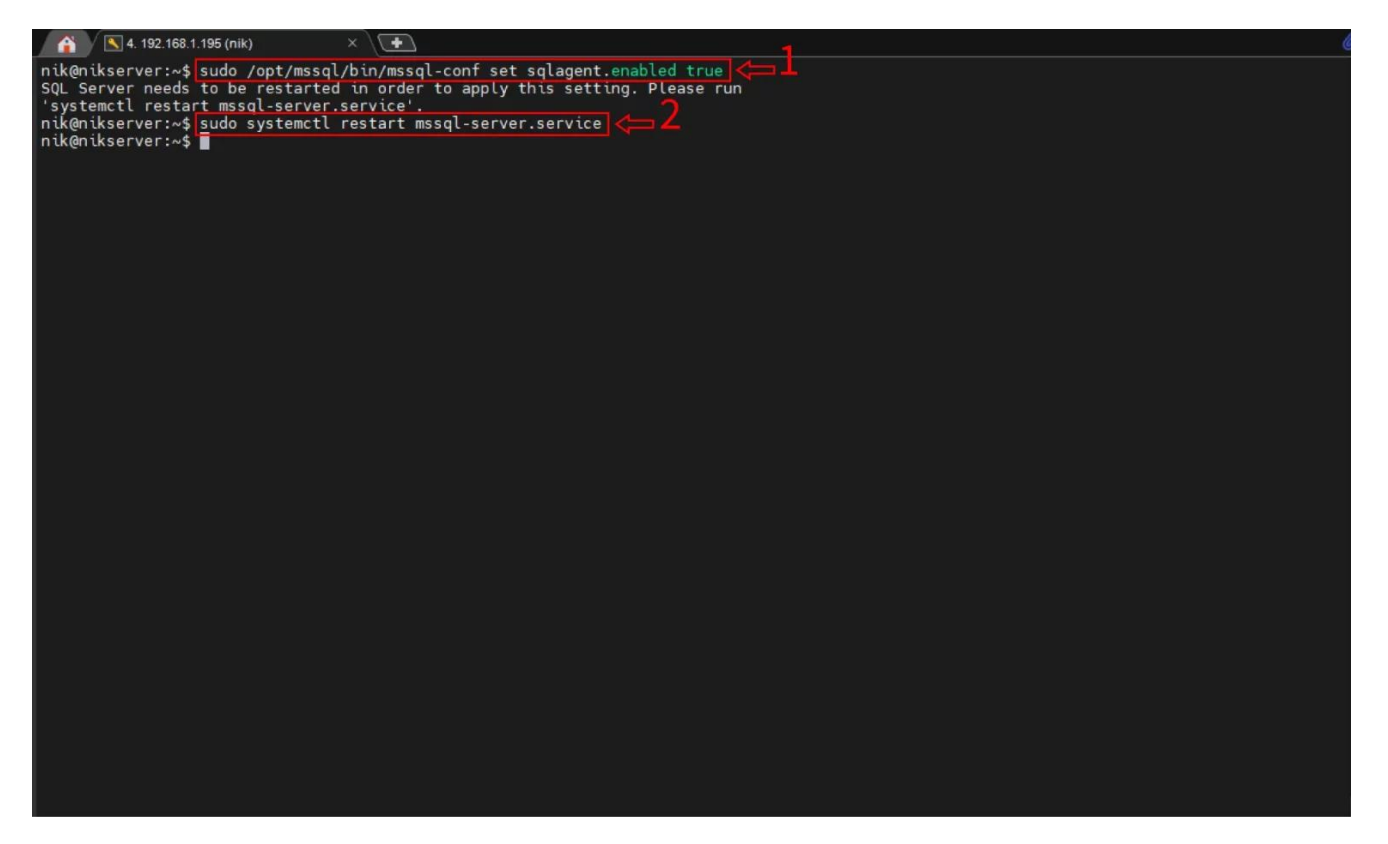

حال می توانید Agent Server SQL را ازطریق دستور زیر مجدد ا فعال و آن را آغاز کنید:

```
sudo systemctl enable mssql-server-agent
sudo systemctl start mssql-server-agent
```
با اجرای دو دستور فوق، Agent Server SQL شما فعال خواهد شد. شما میتوانید این موضوع را ازطریق SSMS بررسی کنید. به منظور درک بهتر، به تصویر زیر توجه شود.

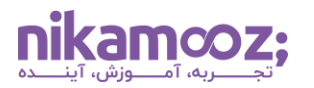

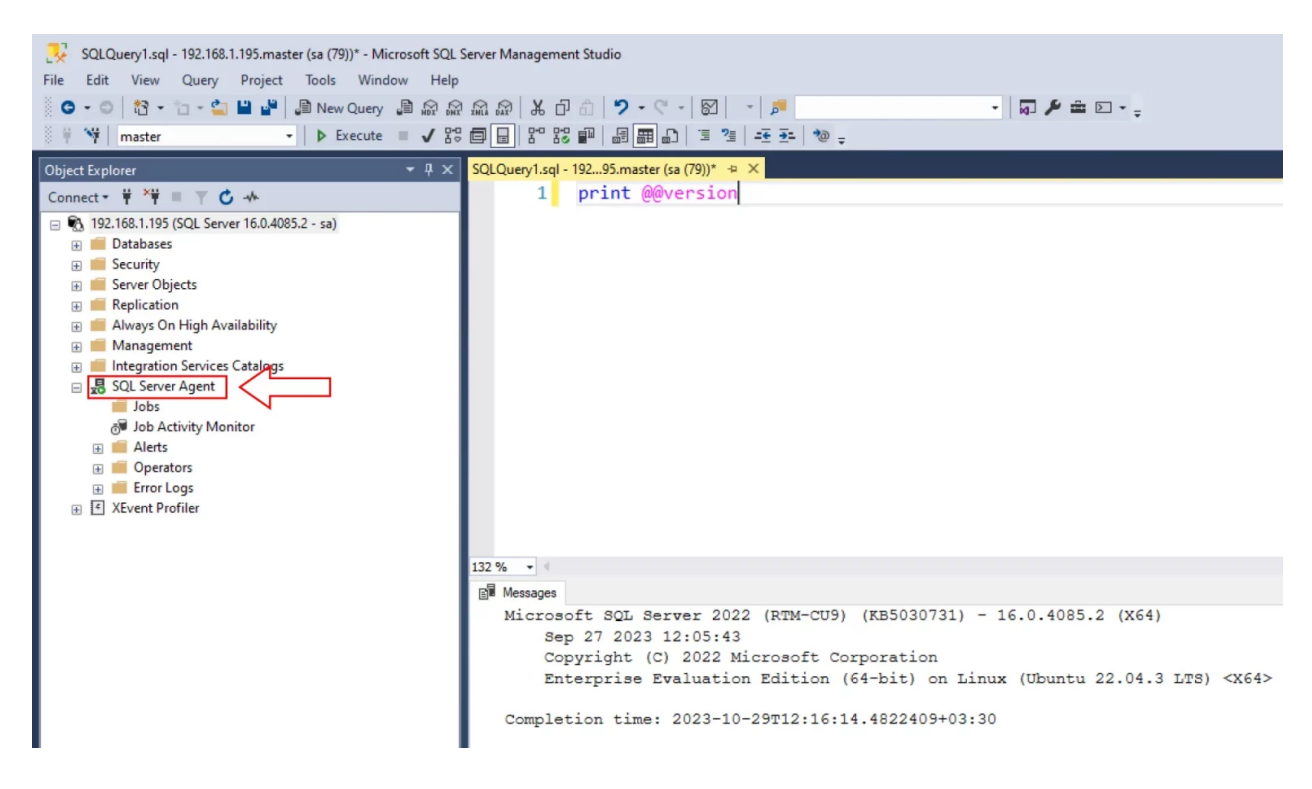

#### **-۷ نصب ابزار های خط فرمان Server SQL**

اگر بخواهید ازطریق ابزارهای خط فرمان با SQL Server تعامل داشته باشید، باید پکیج mssql-tools را ازطریق دستورات زیر نصب کنید. بنابراین الزم است مطابق مراحل، دستورات زیر در ترمینال لینوکس اجرا شوند .

.1 **افزودن ریپازیتوری عمومی keys GPG**

curl https://packages.microsoft.com/keys/microsoft.asc | sudo tee /etc/apt/trusted.gpg.d/microsoft.asc

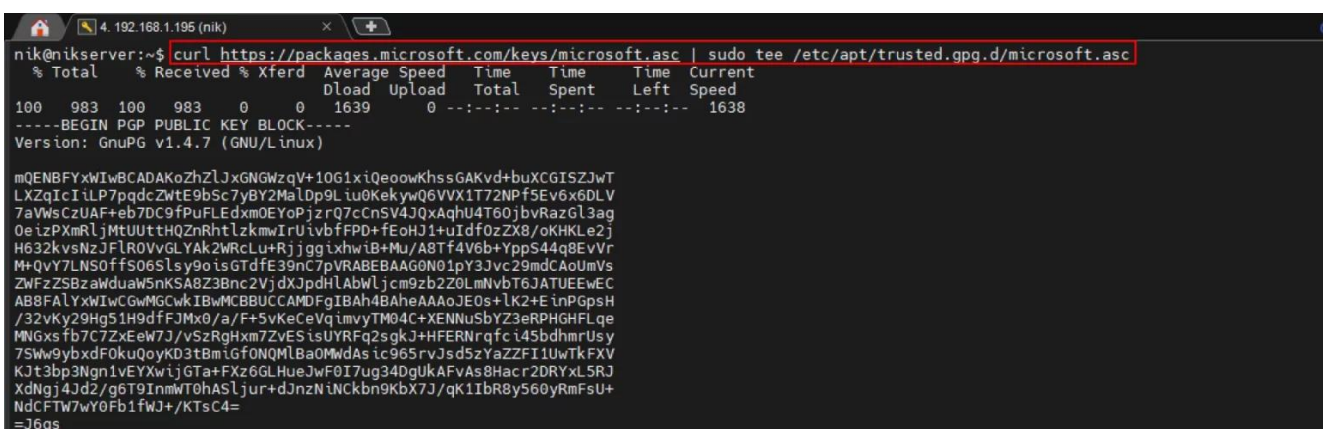

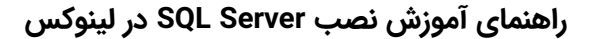

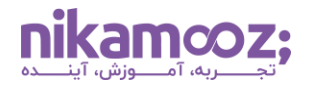

#### .2 **ثبت ریپازیتوری 20.04 Ubuntu**

```
curl https://packages.microsoft.com/config/ubuntu/20.04/prod.list | sudo 
tee /etc/apt/sources.list.d/mssql-release.list
```
#### .3 **به روزرسانی list Source و اجرای فرآیند نصب ازطریق پکیج unixODBC**

sudo apt-get update sudo apt-get install mssql-tools18 unixodbc-dev

توجه کنید که این برای User فعلی فعال می شود و در صورتی که بخواهید، امکان تغییر آن وجود دارد.

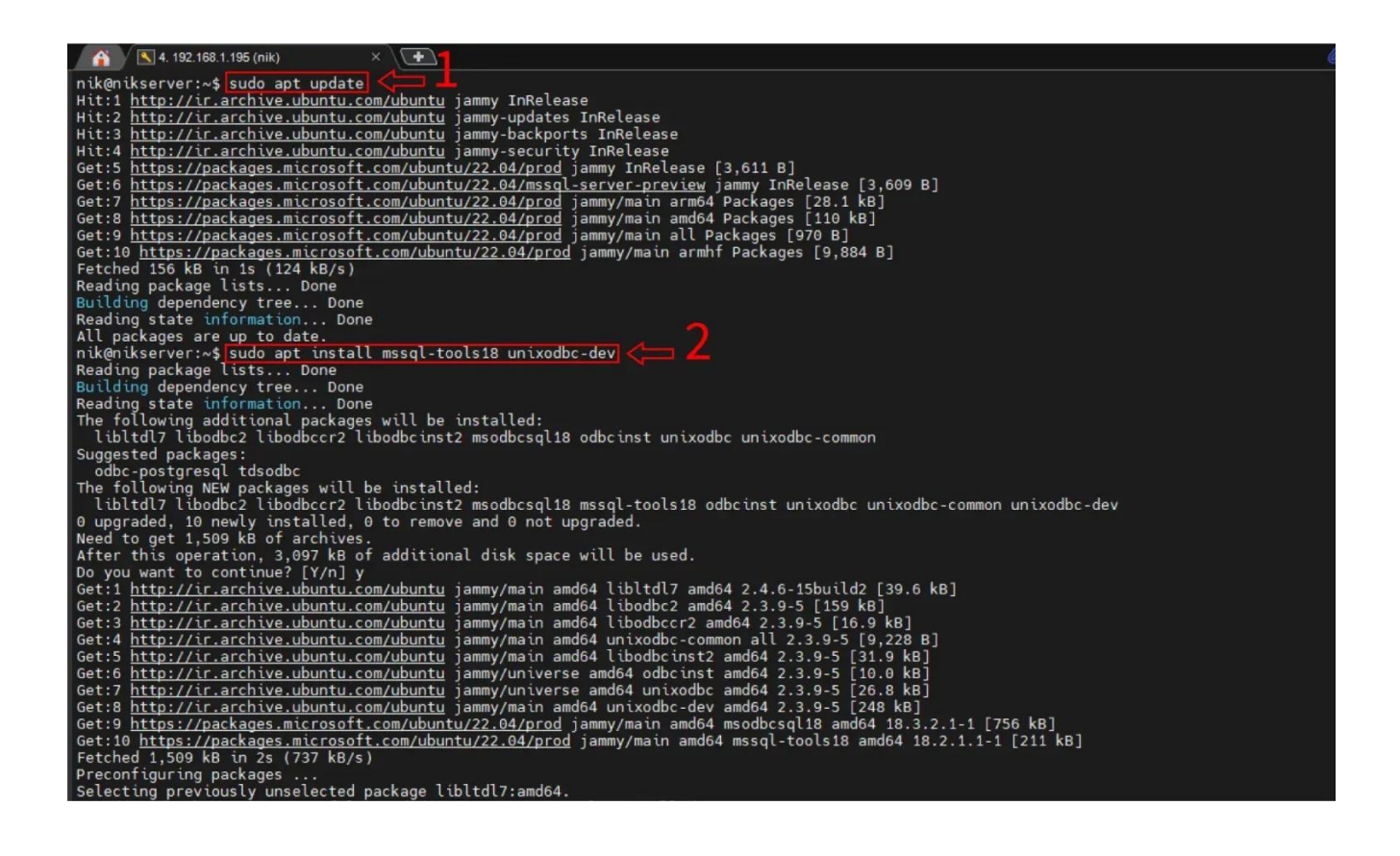

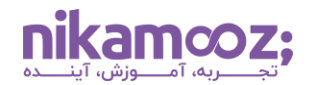

#### **-۸ اتصال و استفاده از Server SQL**

شما می توانید برای اتصال به اینستنس SQL Server خود، از SSMS (روی ویندوز) یا کلاینت SQL Server (روی لینوکس) استفاده کنید. پیشنهاد میشود **[مقاله آموزش نصب گام به گام](https://nikamooz.com/ssms-install/) SSMS** را مطالعه کنید تا با نحوه نصب آن آشنا شوید. توجه کنید که در Ubuntu امکان استفاده از ابزارهای خط فرمان ) مانند sqlcmd (برای اتصال به SQL Server وجود دارد. توصیه می شود که sqlcmd را به مسیر (Path (کاربر یا همان User اضافه کنید تا استفاده از آن تسهیل پیدا کند. این کار ازطریق ویرایش Shell مربوط به فایل پروفایل ممکن خواهد بود.

echo 'export PATH="\$PATH:/opt/mssql-tools/bin"' >> ~/.bashrc source ~/.bashrc

## **-۹ غیرفعال سازی اکانت SA( انتخابی(**

علی رغم اینکه پس از نصب Server SQL در لینوکس ، اتصال شما به Instance ازطریق اکانت SA انجام می شود، اما بنا به دالیل امنیتی، برخی این اکانت را غیرفعال می کنند. در صورتی که عالقه به انجام آن دارید، می توانید از منابع مایکروسافت به عنوان راهنما استفاده کنید. به صورت کلی، فرآیند آن به شرح زیر است:

- .1 ساخت اکانت جدید و عضویت آن در نقش server sysadmin
	- .2 اتصال به اینستنس Server SQL ازطریق اکانت ساخته شده
	- .3 غیرفعالسازی اکانت Administrator System یا همان SA

توجه شود که انتخاب نوع شیوه احراز هویت در مرحله اول، به این وابسته است که استقرار، یا همان راهاندازی (Deployment(، به صورت کانتینر شده انجام می شود یا خیر.

#### **جمع بندی: نصب Server SQL در لینوکس (Ubuntu(**

تصمیمگیری برای نصب SQL Server در لینوکس به نیازمندیها، ترجیحات شما و سازمان مربوطه بستگی دارد. در این مقاله، راهنمای گام به گام نصب 2022 Server SQL در اوبونتو آموزش داده شد. شما می توانید **[مقاله معرفی انواع](https://nikamooz.com/types-of-sql-server-versions/)  نسخه های Server SQL [و تغییرات آن ها](https://nikamooz.com/types-of-sql-server-versions/)** را مطالعه کنید تا حسن تمایز ورژن های مختلف این سیستم مدیریت پایگاه داده رابطه ای (RDBMS) را بهصورت کامل درک کنید. میتوانید **[دوره آموزشی کوئری نویسی در](https://nikamooz.com/product/query-sql-course/) SQL Server** را به منظور ارتقای مهارت هایتان در زمینه کوئری نویسی و استفاده از زبان SQL-T مشاهده کنید .